# Today's Best Practice in JavaScript

Brett Taylor

## What I'll be covering

- Where we've come from with JavaScript
- What is wrong with the old ways
- How we can apply functionality to a page like we can our designs

- Goal: Javascript is easier than you think
- WARNING: LOADS OF CODE

# Who is this guy?

- Geek (and proud)
- Programming since 1989 (since I was 8)
- qBasic -> Visual Basic -> HTML -> CSS -> PHP -> JavaScript
- Web Professional since 2001
- Still a hobbyist
- Amateur Internet Anthropologist?

### [Natcoll](http://www.natcoll.ac.nz/)

- Course Co-ordinator,Wellington Campus
- Diploma of Web Development
	- 9 months long
	- XHTML, CSS, JavaScript,ActionScript, PHP, MySql, XML, RSS, XSLT, Google Maps,Web Services... among other things
	- No prior programming knowledge assumed

# History of Javascript

- Bad reputation for needless effects (DHTML)
- Time consuming to install and configure
- **Browser compatibility**
- Conflicts when trying to run more than one script at once

## What changed?

• More consistant browser support

- Document Object Model (DOM)
- Google Maps
	- People started taking Javascript seriously
	- xmlHttpRequest (XHR)
		- aka AJAX (async javascript and xml)

## Problems with Old-school Javascript

- Javascript can be put in many places
- Javascript must be applied to individual pages

## Unobtrusive Javascript

- Document + Markup
- Presentation (if supported)
- Interactivity and Functionality (if supported)

### Seperation

- HTML: Document + Markup
- CSS: Presentation (if supported)
- JS: Interactivity and Functionality (if supported)

### How does CSS do it?

- Goodbye <font> etc.
- Hello external style sheets
- Hello class='...' and id='...'

## …So with Javascript

- Goodbye onclick='...', etc.
- Hello external script files
- Hello class='...' and id='...'

<html xmlns="[http://www.w3.org/1999/xhtml"](http://www.w3.org/1999/xhtml) xml:lang="en" lang="en"> <head>

```
 <meta http-equiv="Content-Type" content="text/html; charset=utf-8"/>
 <title>Test Page</title>
 <script type='text/javascript'>
   function validateForm() {
     // do stuff
     if (!valid) return false;
  }
 </script>
```
</head>

```
<body>
<form onsubmit="validateForm()">
   <label for='email'>Email Address</label>
   <input id='email' name='email' type='text' />
</form>
</body>
</html>
```
<html xmlns="[http://www.w3.org/1999/xhtml"](http://www.w3.org/1999/xhtml) xml:lang="en" lang="en"> <head>

```
 <meta http-equiv="Content-Type" content="text/html; charset=utf-8"/>
 <title>Test Page</title>
 <script type='text/javascript'>
   function validateForm() {
     // do stuff
     if (!valid) return false;
   }
 </script>
```
</head>

```
<body>
<form onsubmit="validateForm()">
   <label for='email'>Email Address</label>
   <input id='email' name='email' type='text' />
</form>
</body>
</html>
```

```
<html xmlns="http://www.w3.org/1999/xhtml" xml:lang="en" lang="en">
<head>
   <meta http-equiv="Content-Type" content="text/html; charset=utf-8"/>
   <title>Test Page</title>
   <script type='text/javascript'>
  window.onload = function () \S document.getElementById('subscribe').onsubmit = function () {
        // do stuff
        if (!valid) return false; 
      }
   }
  </script>
</head>
<body>
<form id='subscribe'>
   <label for='email'>Email Address</label>
   <input id='email' name='email' type='text' />
</form>
</body>
</html>
```
<html xmlns="[http://www.w3.org/1999/xhtml"](http://www.w3.org/1999/xhtml) xml:lang="en" lang="en"> <head>

```
 <meta http-equiv="Content-Type" content="text/html; charset=utf-8"/>
 <title>Test Page</title>
```

```
 <script src="myscripts.js" type="text/javascript"></script>
```
</head>

```
<body>
<form id='subscribe'>
   <label for='email'>Email Address</label>
   <input id='email' name='email' type='text' />
</form>
</body>
</html>
```
## Javascript 'Selectors'

- $HTML: 5... id='mytag' ...$
- CSS:  $\#$ mytag  $\{ \dots \}$
- JS: document.getElementById('mytag').onsubmit  $=$  function()  $\{ \dots \}$

## Javascript 'Selectors'

- HTML: <img … />
- CSS: img { … }
- JS: document.getElementsByTagName  $('img').$ onclick = function $() \{ ... \}$

## Javascript 'Selectors'

- HTML: <… class='myclass' …>
- CSS: .myclass { … }
- JS: getElementsByClassName(document, 'myclass').onclick = function()  $\{ \dots \}$ 
	- not built into Javascript: custom function

## getElementsByClassName

// from [http://snook.ca/archives/javascript/your\\_favourite\\_1/](http://snook.ca/archives/javascript/your_favourite_1/) function getElementsByClassName(node, classname) {

var  $a = \Box$ ; var re = new RegExp('(^|\s)'+classname+'(\s|\$)'); var els = node.getElementsByTagName("\*"); for (var i=0,j=els.length; i<j; i++) if (re.test(els[i].className)) a.push(els[i]); return a;

```
var myElements = getElementsByClassName(document);
for (var i=0; i < myElements.length; i++) {
    myElements[i] .onclick = myFunction; // no brackets}
```
}

# JS 'External Style Sheets'

• CSS:

<link rel="stylesheet" href="master.css" type="text/css" />

- JS: <script src="scripts.js" type="text/javascript"></script>
- Just a text file with javascript in it.

### Form Validator

- On submit, validate every form widget
- Use classes as validation rule indicators
- If things aren't valid:
	- Colour input fields and/or labels
	- Display user-friendly messages

```
<form id="signupform" name="signupform" method="post" action="">
< p > <label for="username">Username</label>
   <input type="text" name="username" id="username" />
   <span class='required' title='Field Required'>*</span>
</p><p>
   <label for="password">Password</label>
   <input type="password" name="password" id="password" />
   <span class='required' title='Field Required'>*</span>
</p><p>
   <label for="password2">Confirm Password</label>
   <input type="password2" name="password2" id="password2" />
   <span class='required' title='Field Required'>*</span>
\langle/p>\langle p\rangle <label for="email">Email Address</label>
   <input type="email" name="email" id="email" />
   <span class='required' title='Field Required'>*</span>
</p><p>
   <input type="submit" name="submit" id="submit" value="Submit" />
\langle/p>
</form>
```
#### Standards-Compliant Form

```
<form id="signupform" name="signupform" method="post" action="">
<br><p> <label for="username">Username</label>
   <input type="text" name="username" id="username" class="required 
minchars_6" />
   <span class='required' title='Field Required'>*</span>
\langle/p>\langle p\rangle <label for="password">Password</label>
   <input type="password" name="password" id="password" class="required" />
   <span class='required' title='Field Required'>*</span>
\langle/p>\langlep>
   <label for="password2">Confirm Password</label>
   <input type="password2" name="password2" id="password2" 
      class="required matchfield_password" />
   <span class='required' title='Field Required'>*</span>
\langle/p>\langle p\rangle <label for="email">Email Address</label>
   <input type="email" name="email" id="email" class="required validemail" />
   <span class='required' title='Field Required'>*</span>
</p><p>
   <input type="submit" name="submit" id="submit" value="Submit" />
</p>
</form>
```
#### Add functionality classes

```
<form id="signupform" name="signupform" method="post" action="">
< p <label for="username">Username</label> 
   <span class="message" id="username_message"></span>
   <input type="text" name="username" id="username" class="required 
minlength_6" />
   <span class='required' title='Field Required'>*</span>
</p><p>
   <label for="password">Password</label>
   <span class="message" id="password_message"></span>
   <input type="password" name="password" id="password" class="required" />
   <span class='required' title='Field Required'>*</span>
\langle/p>\langle p\rangle <label for="password2">Confirm Password</label>
   <span class="message" id="password2_message"></span>
   <input type="password2" name="password2" id="password2" 
      class="required matchfield_password" />
   <span class='required' title='Field Required'>*</span>
</p><p>
   <label for="email">Email Address</label>
 <span class="message" id="email_message"></span>
   <input type="email" name="email" id="email" class="required validemail" />
   <span class='required' title='Field Required'>*</span>
</p><p>
   <input type="submit" name="submit" id="submit" value="Submit" />
</p>
</form> Add message fields
```
# What JS needs to do

- On submit
	- With every form widget
		- With each class it has
			- Run the test for each class
			- Display any errors
	- If no errors form wide, allow the submit
	- If errors, cancel the submit

var btValidator = new Object; // prevents namespace collisions

```
// run this function to add event to form, eg: 
// btValidator.setUpEventsOnForm(document.getElementById('signupform');
```

```
btValidator.setUpEventsOnForm = function (formElement) {
     if (typeof formElement == 'string') {
         formElement = document.getElementById(formElement);
     }
     formElement.onsubmit = function () {
         return (btValidator.testForm(this));
     }
}
```

```
btValidator.testForm = function (formElement) {
  // get all form fields
  var allFields;
  var isError;
   // iterate through each field
  var result;
```

```
for (var i = 0; i < allFields.length; i++) {
  // set result to result of tests
```

```
 // if there was an error for this field, tell the user
 }
```

```
 // return if there was an error
 return (isError); // will cancel submit if isError == false
```

```
btValidator.getFormElementsForForm = function (formElement) {
 var a = new Array();
  // create array of all input, select and textarea elements
  a = a.concat(this.collectsToArr(formElement.getElementsByTagName('input')));
  a = a.concat(this.collectsToArr(formElement.getElementsByTagName('select')));
  a = a.concat(this.collectsToArr(formElement.getElementsByTagName
('textarea')));
   return (a);
}
btValidator.collectsToArr = function (collection) {
     var elementArray = new Array();
     for (var i = 0; i < collection.length; i++) {
         elementArray.push(collection[i]);
```

```
}
return (elementArray);
```

```
btValidator.testForm = function (formElement) {
  // get all form fields
  var allFields = this.getFormElementsForForm(formElement);
  var isError;
  // iterate through each field
  var result;
  for (var i = 0; i < allFields.length; i++) {
     // set result to result of tests
    // if there was an error for this field, tell the user
   }
   // return if there was an error
   return (isError); // will cancel submit if isError == false
```

```
btValidator.testForm = function (formElement) {
   // get all form fields
  var allFields = this.getFormElementsForForm(formElement);
  var isError;
  // iterate through each field
  var result;
  for (var i = 0; i < allFields.length; i++) {
     // set result to result of tests
    // if there was an error for this field, tell the user
   }
   // return if there was an error
   return (isError); // will cancel submit if isError == false
}
```

```
btValidator.checkField = function (field) {
  var feedback = ""; // returned
  var fieldValid = true; // returned
   // get the class names for the field and iterate through them
  var classNames = field.className.split(' ');
  for (var i = 0; i < classNames.length; i++) {
     // run tests that match with class names
     switch (classNames[i].split('_')[0]) {
       case "required":
         // do test
         // if test failed, generate message
         break;
       case "minlength":
         // do test
       case "email":
         // do test
       default:
         // unrecognised class name; do nothing.
     }
   }
   return ({valid: fieldValid, message: feedback});
}
```

```
btValidator.assertField_Required = function (field) {
     switch (field.tagName.toLowerCase()) {
         case "input":
             switch(field.type.toLowerCase()) {
                 case "text":
                 case "password":
                     return (field.value.length > 0);
                 case "checkbox":
                 case "radio":
                     return (field.checked);
                 default:
                     return true;
             }
             break;
         case "select":
             return (field.value != "" && field.value > 0);
         case "textarea":
             return(field.value.length > 0);
         default:
             return true;
     }
```

```
btValidator.generateError_Required = function (field) {
     var feedback = "";
     switch (field.tagName.toLowerCase()) {
         case "input":
             switch (field.type.toLowerCase()) {
                 case "text":
                 case "password":
                     feedback = "This field must not be blank.";
                     break;
                 case "checkbox":
                     feedback = "This checkbox must be checked.";
                     break;
                 case "radio":
                     feedback = "You must choose this option to continue.";
             }
             break;
         case "select":
             feedback = "Choose a valid option from the list.";
             break;
         case "textarea":
             feedback = "This field must not be blank.";
     }
     return (feedback);
}
```

```
btValidator.checkField = function (field) \{ var feedback = ""; // returned
  var fieldValid = true; // returned
   // get the class names for the field and iterate through them
  var classNames = field.className.split(' ');
  for (var i = 0; i < classNames.length; i++) {
     // run tests that match with class names
     switch (classNames[i].split('_')[0]) {
       case "required":
         // do test
         if (!this.assertField_Required(field)) { // if failed: 
           fieldValid = false;
           // create user message dependant on field type
          feedback = feedback + this.generateError_Required(field) + "\n";
         }
         break;
       case "minlength":
         // ...
       case "email":
         // ...
       default:
         // do nothing.
     }
   }
return ({valid: fieldValid, message: feedback});    in btValidator.js
```

```
btValidator.testForm = function (formElement) {
   // get all form fields
  var allFields = this.getFormElementsForForm(formElement);
  // iterate through each field, testing them
  var isError = false;
  var result;
  var msgbox;
 var removeErrorClassRegExp = /(\land|\&)error(\s|$)/i;
  for (var i = 0; i < allFields.length; i++) {
    // do test
    msgbox = document.getElementById(allFields[i].id + "_message");
    result = this.checkField(allFields[i]);
    // if there was an error for this field, tell the user
   if (msgbox != null) {
      if (!result.valid) {
        isError = true;
        msgbox.innerHTML = result.message;
        msgbox.parentNode.className += " error";
      } else {
        msgbox.innerHTML = "";
        msgbox.parentNode.className = 
          msgbox.parentNode.className.replace(removeErrorClassRegExp, "");
    }
   }
   // return if there was an error
  return (isError); // will cancel submit if isError == false
} in btValidator.js
```
<head>

...

```
<script type='text/javascript' src='btValidator.js'></script>
<script type="text/javascript">
\lt! [CDATA[
```

```
window.onload = function () \{ btValidator.setUpEventsOnForm(document.getElementById('signupform');
   }
-->
]]>
</script>
...
```
</head> <body>

```
<form id="signupform" name="signupform" method="post" action="">
...
</form>
</body>
```
#### in HTML

#### Adding more tests is easy

}

```
btValidator.assertField_MinChars = 
function (field, minChars) {
   if (minChars == "") return true;
   switch (field.tagName.toLowerCase()) {
     case "input":
       switch(field.type.toLowerCase()) {
         case "checkbox":
         case "radio":
           return true;
         break;
         case "text":
         case "password":
         default:
       }
     case "textarea":
      return (field.value.length > 0); break;
     case "select":
     default:
       return true;
   }
}<br>}
```
btValidator.generateError\_MinChars = function (field, minChars) { if (minChars == "") return "";

```
 var feedback = "";
   switch (field.tagName.toLowerCase()) {
     case "select":
       feedback = "";
       break;
     case "input":
       switch (field.type.toLowerCase()) {
         case "checkbox":
         case "radio":
           feedback = "";
           break;
         case "text":
         case "password":
       }
     case "textarea":
      feedback = "Must be at least " +
minChars + " characters long.";
       break;
 }
   return (feedback);
```
#### Adding more tests is easy

```
btValidator.assertField_ValidEmail = function (field) {
     var emailRegExp = 
/(^[-!#$%&'*+\/=?^_`{}|~0-9A-Z]+(\.[-!#$%&'*+\/=?^_`{}|~0-9A-Z]+)*|^"([\001-\010
\013\014\016-\037!#-\[\]-\177]|\\[\001-011\013\014\016-\177])*")@(?:[A-Z0-9-]+
\[\lambda.\] + [A-Z] \{2,6\}$/i
     switch (field.tagName.toLowerCase()) {
         case "input":
              switch(field.type.toLowerCase()) {
                  case "checkbox":
                  case "radio":
                      return true;
                 break;
                  case "text":
                  case "password":
              }
          case "textarea":
              return(emailRegExp.test(field.value) || field.value == "");
             break;
          case "select":
         default:
             return true;
      }
```
### in the real-world...

- [http://www.formassembly.com/wForms/](http://www.formassembly.com/wForms/v2.0/documentation/input-validation.php) [v2.0/documentation/input-validation.php](http://www.formassembly.com/wForms/v2.0/documentation/input-validation.php)
	- supports lots of fun tests<br>• custom error messages p
	- custom error messages per page
	- better than all the code I wrote here

AJAX

- Want to do AJAX? Learn a framework
- in jQuery – [www.jquery.com](http://www.jquery.com) \$("#username\_message").load("reserveUserName.php", {un: \$("username").value});
- in Prototype – [www.prototypejs.org](http://www.prototypejs.org) new Ajax.Updater('products', '/some\_url', { method: 'get', parameters: { text: \$F('text') } })
- Easily gets advanced quickly.
- Don't REQUIRE Javascript or AJAX

### Resources

- [www.ajaxian.com](http://www.ajaxian.com) great JS blog
- [www.jquery.com](http://www.jquery.com)
- [www.prototypejs.com](http://www.prototypejs.com)
	- [script.aculo.us](http://script.aculo.us)  animation library

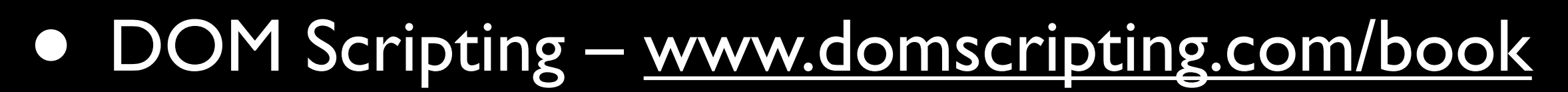

Me: <http://inner.geek.nz>

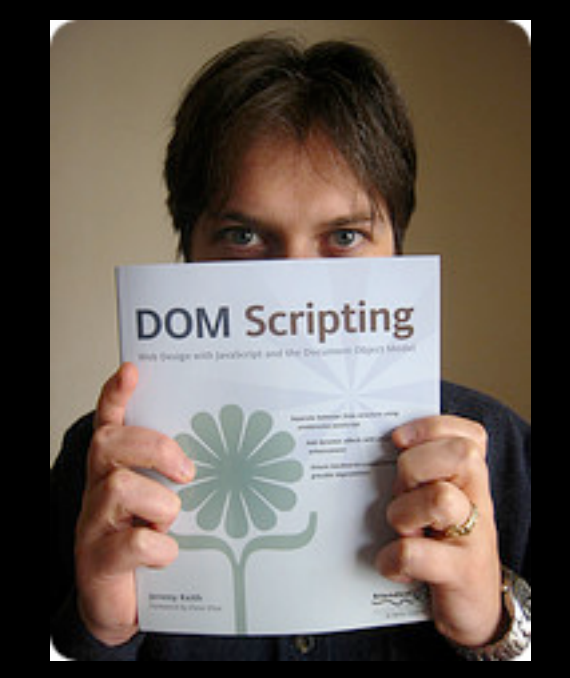